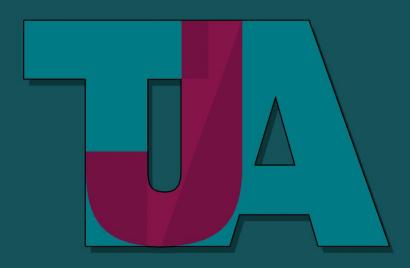

# THE JUBILEE ACADEMY

Aspire and Hchieve

Title: School Closure Coronavirus Contingency Plan incl. Remote education online teaching and learning strategy (TJA online)

# **School Closure Coronavirus Contingency Plan** incl. Remote education via our online teaching and learning strategy (TJA Online)

#### The Purpose

At The Jubilee Academy our primary aim is the safety and wellbeing of our staff and students. In addition to this we recognise the need for continuity, routine, and predictability for parents / carers and young people.

The extensive limitations outlined in the tiers of interventions for educational settings when managing local outbreaks and implementing restrictions, do not apply to Alternative Provision (AP) settings. Whilst AP settings include older children, these settings are generally smaller than mainstream secondary schools with limited pupil numbers and therefore, with protective measures in place, are lower risk. Therefore, the school will remain fully open to all to provide face to face provision.

With this in mind, we will only implement some, or all, of the measures in this plan in response to recommendations provided by our local authority (LA), directors of public health (DsPH), Public Health England (PHE) health protection team or the national government.

It may be necessary to implement these measures in the following circumstances:

- To help manage a COVID-19 outbreak within the school. Actions will be considered when either of the following thresholds are met:
  - There are 5 positive cases amongst students or staff who are likely to have mixed closely within a 10-day period
  - 10% of students or staff who are likely to have mixed closely test positive within a 10-day period
- If COVID-19 infection rates in the community are extremely high, and other measures have failed to reduce transmission
- > As part of a package of measures responding to a 'variant of concern' (VoC)
- > To prevent unsustainable pressure on the NHS

#### Areas of contingency

#### Seeking public health advice

When one of the thresholds above is met, we will review the testing, hygiene and ventilation measures already in place.

We will also seek public health advice from a director of public health or health protection team. The SBM H&S will be responsible for seeking this advice, and will do so by telephoning the DfE helpline (0800 046 8687)

# Testing

If recommended, we will increase the use of home testing by students and staff. If it is advised that we reintroduce an asymptomatic testing site (ATS) at our school, we will consult with the director of public health (DsPH) to discuss any further support we need to do this.

#### **Face Coverings**

If recommended, students, staff and visitors who are not exempt from wearing a face covering:

Will be asked to keep on or put on a face covering when arriving at school and moving around indoors in places where social distancing is difficult to maintain, such as in communal areas

And/or:

Will be asked to wear a face covering in classrooms or during activities, unless social distancing can be maintained, or a face covering would impact on the ability to take part in exercise or strenuous activity

# Shielding

We will adhere to national guidance on the reintroduction of shielding, which would apply to those on the <u>shielded patient list (SPL)</u>.

We will speak to individuals required to shield about additional protective measures in school or arrangements for home working or learning.

# **Other measures**

Parents, carers, students and staff will be informed promptly about the introduction of control measures. This will be done via email and letters sent home via Intouch once a decision has been made.

If recommended, we will limit:

- > Residential educational visits
- > Open days
- > Transition or taster days

> Parents coming into school

> Live performances

If recommended, we will reintroduce:

> Bubbles, to reduce mixing between groups

#### **Attendance Restrictions**

Attendance restrictions will only be recommended as a last resort. If recommended, we will implement the measures in this section.

# Eligibility to remain in school

If restrictions are recommended, we will stay open for:

>Vulnerable students

> Children of critical workers

### • Education and support for students at home

All other students will be required to stay at home and will receive remote education.

We will aim to deliver remote education that meets the same quality and quantity of education that students would receive in school, as outlined in this contingency plan.

#### • Safeguarding

We will review our child protection policy to make sure it reflects the local restrictions and remains effective.

We will aim to have a trained DSL or deputy DSL on site.

When vulnerable students are absent, we will:

- Speak to parents/carers and, where appropriate, social workers and the local authority, to work out the reason for absence
- > Encourage attendance
- Ensure vulnerable students can access appropriate education and support while at home
- Maintain contact, and check regularly that the pupil is able to access remote education provision

#### **Free School Meal Provision**

The school will continue to provide meals or lunch parcels for students eligible for benefitsrelated free school meals while they are not attending school because of COVID-19 isolation guidelines.

The main schools will provide all their students on dual registration with The Jubilee Academy, eligible for FSMs, a food parcel whilst they are self-isolating.

#### Remote education via our online teaching and learning strategy (TJA Online)

The school will support students to experience and learn using electronic devices through the setting and completion of homework via the school's Teams platform as well as traditional face to face teaching. This will enable the student to feel confident to transition from in class to remote learning as and when the need arises.

We would ask all parents and carers to take the time to familiarise themselves with the information below so that our whole community can support our students and ensure minimal disruption to their learning if their child needs to isolate or the school should be forced to close for any reason.

# Aims - How will we ensure teaching and learning continues as effectively as possible if a student isolates or because of school closure?

- Our aim is to keep our core purpose of teaching and learning continuing as effectively as possible
- We will expect students to complete all work set they will receive achievement points as usual for excellent work and effort
- To keep expectations clear that all work set must be completed including any additional homework

Students will need to have access to a laptop/PC and internet access

(please contact the school, as soon as possible, if you require support with this - we have the capacity to provide this for families who do not have a computer or internet connection)

• Students will be asked to take their exercise and subject books home to use as well

# **Key Information:**

# **Onsite Provision**

We will if required provide onsite provision for our most vulnerable students and children of critical workers. These students will be assigned to designated learning areas where they will follow their normal school timetable and curriculum, completing work set online by their teachers who are teaching and supporting online, whilst under the supervision of a member of staff.

# **Remote Online Provision**

Most of our students will be educated remotely and are expected to follow their regular school timetable online where they will continue to follow their normal subject curricula. All students will be sent a hard copy of their timetable and have emailed a copy to their school email address.

All students will be expected to join their class via Teams every day for start of lessons at 09:20. A register will be taken within the first 5 minutes of every lesson. It is therefore important that students are punctual to all five lessons. Contact home will be made where students are absent from lesson.

For ALL students working online, whether at home or in school, teachers have been asked to provide a blend of direct teaching with opportunities for students to conduct work independently.

Through an audio link, the teacher will spend the first part of lesson going through the work set and explaining the tasks that the students need to complete. They will also provide access to digital resources, including recorded teaching via Oak Academy, to support students. For the duration of the lesson the teacher will guide, support and answer any questions via the audio or chat facility.

Work submitted by students will be marked promptly by teachers and feedback will be provided. Students will be given time to respond appropriately and make improvements to their work.

In addition, students will continue to receive assemblies, RSHE and daily coaching sessions online at the usual times.

# **Provision of laptops**

This contingency plan is designed to be an inclusive plan that recognises technology has a key role but understands that not everyone has access to the Internet or their own laptop or tablet all the time.

The school has available laptops that can be loaned to young people who suffer financial hardship or other technological disadvantage.

This is something we are committed to and would encourage any families who feel their children require additional technological support to contact the school via <u>info@thejubileeacademy.org.uk</u> in the first instance.

### **Home Learning Packs**

The school will make available home learning packs in each subject for those students that limit their access to a computer or laptop. These students are expected to follow and complete the work in these packs in which they follow their regular subject curricula.

Students should attempt to work in accordance with their school timetable. All students have been sent a hard copy of their timetable and have been emailed a copy to their school email address.

Contact home will be made daily to monitor and support students and arrange any further necessary intervention.

A self-addressed envelope will be provided for students to send completed work back to school. Work will be marked promptly by teachers and feedback will be posted back to students along with follow-up phone calls where necessary.

For further information or support please look at the FAQ section under Remote Learning on the school website.

#### **Expectations of parents**

- Encourage and support their children to follow the above expectations
- Ensure their child logs onto their Office 365 account to access all Microsoft packages available to them.
- All work will be set on MS teams for each subject.
- Ensure their child follows the centralised timetable to complete all set work.
- Continue to monitor their child's homework, checking the set work against the homework timetable is completed and uploaded to MS teams.

The homework timetable can be viewed on the school website via this link: <a href="https://www.thejubileeacademy.org.uk/page/?title=Homework&pid=25">https://www.thejubileeacademy.org.uk/page/?title=Homework&pid=25</a>

- Check the weekly report received via email from MS teams which will be sent automatically informing them of assignments that have been completed or not.
- Finding an appropriate place to work and ensure they have some structure to the working day; start and finish times and appropriate breaks
- Contact the school or subject teacher if there are any concerns

# **Expectations of Staff:**

- Set work daily via MS Teams following the centralised timetable
- All homework will be set by the class teacher and also through MS Teams as per the homework timetable
- Ensure high-quality content and resources are placed online at frequent intervals, ensure that material is relevant and understandable to individuals, and suitable for The Jubilee Academy
- The time allocation for each subject is almost the same proportion of time students would have spent on the subject in school
- For students with additional needs remote support will be provided to enable students to access the work and liaise with teachers
- Mark work undertaken by students and provide feedback using the same regularity they would have done if in school via TJA online or using departmental email
- Provide feedback to students through Microsoft Teams and use achievement points to reward and praise work as normal
- Inform Senior Leadership Team who will contact parents if there are concerns
- Present and delivery remote learning in accordance to the school's staff code of conduct

# **Expectations of Students**

- Login to Microsoft 365 account via the school website to access available Microsoft packages
- Follow the centralised timetable to complete all set work
- Access MS Teams to complete and upload work that is set by the subject teacher
- Check the MS Teams every day to view their allocated homework

The homework timetable can be viewed on the school website via this link: <a href="https://www.thejubileeacademy.org.uk/page/?title=Homework&pid=25">https://www.thejubileeacademy.org.uk/page/?title=Homework&pid=25</a>

- Complete and upload homework via MS Teams
- Use designated departmental email addresses to communicate with their subject teachers and ask questions if they do not understand/require help or are having difficulties.
- If students do not have access to equipment allowing access to TJA online, they should complete the home learning packs sent to them physically

Microsoft Teams allows students to ask questions about the work if they need to and receive feedback from their teachers

#### **Support for SEN/EAL students**

Teachers will ensure that work is differentiated as required for all students when setting online tasks.

Profiles are made available for SEND students and advice can be sought from the SENCo. In addition, the SENCo in will maintain contact with students on their lists requiring regular support, by email or phone with parents/students and feed back to teachers.

Any regular support a child receives e.g., overlays and readers will be sent out via work packs as well as information shared on how to download these if working electronically.

#### **Pastoral Care**

In event of a school closure, the primary responsibility for the pastoral care of a student rests with their parents / carers. However, teachers and , support staff (under the guidance of the Senior Leadership Team) should check in regularly to monitor both academic progress and their general wellbeing.

Staff will be expected to pass on feedback to Senior Leadership Team, particularly if there are any concerns or a lack of communication relating to a student.

#### Safeguarding

In the event of a school closure, students, parents, carers and teachers are reminded that the school's ICT Acceptable User agreement applies to all interactions between students and teachers. There are specifically prohibited behaviours and reporting obligations to which teachers must adhere, whether they are at home, in the community or at school.

#### **Online Safety – Safeguarding students and teachers online**

Keeping students, students and teachers safe during remote education is essential.

The School's safeguarding policy and other key policies have been updated to reflect remote online education and the fact students and students will be learning online and in the classroom.

As we are increasingly relying on technology to keep us all connected in the present climate, it is important that parents are aware of the apps and programs that their children are using. You can learn more about the latest internet safety developments via the school website via this link: https://www.thejubileeacademy.org.uk/esafety

#### **Remote learning rules**

If students are not in school, we expect them to follow all of the rules set out in the ICT agreement.

Parents should also read the rules and ensure their children follow them.

Parents should contact Mr. Sutherland/DHT – Discipline and Conduct via <u>info@thejubileeacademy.org.uk</u> if they think their child might not be able to comply with some or all of the rules, so we can consider alternative arrangements with them and support them with their learning.

#### **Dealing with problems**

If there are any problems with students adhering to rules around remote learning, including if they don't engage with the remote learning set for them, an SLT member will contact parents to address any concerns and provide the necessary support.

Where students breach the expectations of behaviour (including ICT Acceptable Use) in the online environment, this will be dealt with under the school's Behaviour and Preventing Bullying policy.

#### Links to systems used

The following links are to the systems that would be used to set work during a contingency closure of school. Parents and carers are asked to familiarise themselves with these systems and let school know if they cannot access them.

#### Part A: Instructions for Students and Parents

#### **School Email**

#### https://www.office.com

Students use Office 365 for their school email. which takes the form of: Firstname.suranme@thejubileeacademy.microsoft.com and the password they use to log in to computers in school.

Students will need their Office 365 school email account to access SIMS student and Microsoft Teams

If they have forgotten this or need support they should request support from the IT Technician via <u>ICT@thejubileeacademy.microsoft.com</u>

#### **Microsoft Class Teams**

Microsoft Teams will be used to share resources and to hand in work. Teachers will also share feedback on work via this.

You can access Microsoft Teams via the free Microsoft Teams app on a smartphone, tablet, computer or laptop. Instructions are provided for each platform below:

#### Smartphones and tablets: download the free Microsoft Teams app

| Android devices                                                                                                    | iOS devices (iPhones, iPods, and iPads)                                                                                            |
|----------------------------------------------------------------------------------------------------|----------------------------------------------------------------------------------------------------|
| <ul> <li>Open the Play Store app</li> <li>Search for 'Microsoft Teams'</li> <li>Tap 'Microsoft Teams'</li> <li>Tap 'Install'</li> </ul> | <ul> <li>Open the App Store app</li> <li>Search for 'Microsoft Teams'</li> <li>Tap 'Microsoft Teams'</li> <li>Tap 'Get'</li> </ul> |

Once the app has downloaded, open it.

Then, students need to:

- > Log in to their Office 365 account
- > Tap the 'Teams' icon
- > Tap 'Join or create a team' then 'Join a team with a code'
- Enter the code that their teacher has provided, then tap 'Join'

# **Computers and laptops: download Microsoft Class Teams**

Students need to:

- So to www.microsoft.com/en-gb/microsoft-365/microsoft-teams/download-app
- Click 'Download Teams'
- Once it is downloaded, click on the installer to run the app
- > Log in to their Office 365 account
- Click 'Teams' on the left-hand side of the app
- Click 'Join or create a team', then 'Join a team with a code'
- Enter the code that the teacher provided, and click 'Join'

#### How to get and hand in work (computers and laptops)

Students need to:

- > Open the Teams app
- Click on their class, then 'General', and then 'Assignments'
- Click on an assignment, then '+Add work',
- Click 'Upload from my computer', then attach the file they want to upload
- > Once they've finished, click 'Turn in'

**Made a mistake?** Click 'Undo turn in' to return the work, and follow the last three steps to resubmit it.

#### How to hand in work (mobile devices – Android or iOS)

Students need to:

- > Open the Teams app
- > Tap on their class, tap 'More', then 'Assignments'
- Tap on an assignment, then '+Add work'
- Choose the file they want to upload from OneDrive or their device
- > Once they've finished, tap 'Turn in'

Made a mistake? Tap 'Undo turn in' to return the work, then follow the last three steps to resubmit it.

#### If work has been marked, your child will get a notification in Teams

They can find their returned work by following the steps below.

#### On a computer or laptop

- > Open the Teams app
- Click 'Chat' on the left-hand side
- From the list of contacts, click 'Assignments'
- Click 'View assignment' in the centre of the page

# On a mobile device (Android or iOS)

- Open the Teams app
- > Tap 'Assignments' at the bottom of the screen
- > Tap 'Completed', then tap the assignment they want to see
- Remove this section if you haven't set up 'weekly guardian email digests' for Microsoft Teams. Find out more here.

### Frequently asked questions

# What happens when an individual student needs to self-isolate or shield for a set period?

The school will email the parents/carers and student their timetable to remind them of their centralised timetable they will need to follow as best as they can.

In addition, parents can view their child's timetable, conduct points and progress reports via Parent App.

#### Where is my child's work?

Students should log into their Microsoft 365 account using their school email address. If they go into Microsoft Teams, they will see each their classes where the teacher will share all set work with supportive resources and instructions.

A link to Microsoft 365 is available on the school website via <u>https://www.thejubileeacademy.org.uk/safetynotice</u>

#### My child is not sure how to access or use Microsoft Teams?

Students will be given lots of guidance on how to both access and use Microsoft Teams. However, you can <u>https://www.thejubileeacademy.org.uk/page/?title=Instructions+for+Parents+and+Student</u> <u>s&pid=122</u>

#### What happens if my child does not have access to a laptop or the internet?

The parent/carer should contact the school either by telephone on 020 3096 1221 and request and make arrangements to collect a home learning pack.

# What happens if my child cannot log onto their Microsoft 365 account and/or forgotten their logging in details or password?

If they have forgotten this or need support they should request support from the IT Technician via <u>ICT@thejubileeacademy.microsoft.com</u>

#### When will my child's learning activities be available?

Teachers will set all work by the start of the timetabled lesson. Please encourage your child to follow their timetable.

#### How and when will homework be set for my child?

Homework will be set on Microsoft Teams every day in accordance to the homework timetable

https://www.thejubileeacademy.org.uk/page/?title=Homework&pid=25

#### How much homework will be set?

Students will be set homework in all their subjects every week:

KS4 – Years 11, 10 & 9 will be set 7 pieces of homework a week

KS3 – Years 8 and 7 will be set 9 pieces of homework a week

# How can I check what my child is set for homework and if they have completed their homework?

You will receive a weekly InTouch message from the school confirming how many pieces of homework your child has completed in a week. Th expectation is that

#### Where should my child complete the learning activity or assignment for homework?

Teachers will set instructions on how your child is to complete the work set and how this should be completed online.

#### My child does my child upload completed work on Microsoft Teams?

Students will be given lots of guidance on how to both upload their work via Microsoft Teams. However, you can find further instructions: <u>https://www.thejubileeacademy.org.uk/page/?title=Instructions+for+Parents+and+Student</u> s&pid=122

#### My child does not understand what to do. How can they get help?

All teachers will be contactable through the MS teams or via the departmental email addresses. Please be patient the teacher will endeavour to come back to you as soon as possible.

#### My child usually sees the learning mentor What happens now?

The learning mentor will contact mentees to check on their progress and wellbeing at regular intervals.

#### I have a safeguarding issue that I would like to discuss with the school. What can I do?

You can contact the designated safeguarding lead, Mr Boothe or the Deputy Safeguarding lead on <a href="mailto:safeguarding@thejubileeacademy.microsoft.com">safeguarding@thejubileeacademy.microsoft.com</a> Or via 07734 954968.

#### My child usually gets extra support in classes. How will they get this?

Learning champions will work alongside teachers to provide resources and support that they would normally receive in class.

#### My child is eligible for free school Meals. Can you help?

The school is currently providing free school meals on site. If your child is required to isolate for an extended period of time you will need to contact your child's main school who will support you in accordance to the latest government guidance.

#### How can I contact someone with a question?

For general enquires you can ring the school on 0203 0961221 or email <u>info@thejubileeacademy.org.uk</u>

If your child has problems assessing their student accounts they can email the IT Technician via <u>ICT@thejubileeacademy.microsoft.com</u>